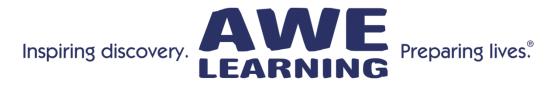

### Platinum Tip Sheet – Version 2

Early Literacy Station™ Platinum, AfterSchool Edge™ Platinum, Bilingual Spanish Literacy Station Platinum

#### **Keyboard Shortcuts:**

| <u>Functions</u>   | Key Combinations   |
|--------------------|--------------------|
| To exit a program: | ALT + F4 or ESC    |
| Increase Volume:   | ALT - + (plus key) |
| Decrease Volume:   | ALT (minus key)    |
| Mute:              | ALT - s            |

## **Tips and Shortcuts**

| <u>Select Titles</u>                                                                            | Navigation Tips                                                                                                    |
|-------------------------------------------------------------------------------------------------|----------------------------------------------------------------------------------------------------|
| General Tip (Tablets Only)                                                                      | You may need to double-tap your finger with some programs that require drag and drop.                                                                                                    |
| To skip intro or credits:                                                                       | For most programs, press the spacebar or click on the screen.                                                                                                    |
| Fingertapps Titles                                                                              | Fingertapps titles do not support Gestures from within the application.                                                                                                    |
| Wanderful Titles                                                                                | The title screens are displayed in English; the stories are loaded in the correct language.                                                                                                    |
| Ed Alive Titles (Baggin' the Dragon,<br>Words Rock, Volcanic Panic & Ultimate<br>Math Invaders) | Black borders will show up on the sides of the screen. This is to maintain the optimal resolution for the game and has no impact on game play. The screen savers also will not activate while these games are running. |
| Mia Math, Mia Science                                                                           | A black border will display around these titles. This is to maintain the optimal resolution for the game and has no impact on game play.                                                                               |
| Mia Math, Mia Science, and Didi &<br>Ditto Titles                                               | F2 to display options and F4 to turn on/off music do not function. These can be accessed from hovering at the bottom of the screen to display the options menu.                                                        |
| Mia Math (Spanish)                                                                              | Ctrl + Shift + Escape cannot be used to exit this application. The Escape key will bring up an exit dialog.                                                                                                    |
| RoboGarden                                                                                      | Users must create a username and password to play this game. All content is unlocked and can be played under the account "guest" with the password "guest1".                                                           |
| World of Goo                                                                                    | To exit, you must use the keyboard shortcut ALT + F4.                                                                                                    |

\*The above list is not intended to be a comprehensive list of either all the applications nor all of the keystroke functionality within those applications.

#### **General Tips:**

- For smoother operation, re-boot the system daily.
- For applications that have "online" options, you may encounter an error message; if this occurs, hit ESC.
  Some programs may not save your progress if you exit using the Windows button or exit gesture, we
- recommend exiting these programs using their own exit button.
- We have created Guest accounts for many of the content programs that require user accounts.

# If you have a Bilingual Workstation, click on the flag on the main interface on the bottom left-hand corner, to toggle between the English content and the Spanish or French content.

## Alt Codes – Bilingual Workstations

Note: The numbers for these codes must be typed using the right-side numeric keypad, while the Alt key is pressed. Please ensure that the Num Lock (NL) key is turned on.

| Up | Uppercase |          |  |
|----|-----------|----------|--|
| Á  | ALT+0193  | A acute  |  |
| É  | ALT+144   | E acute  |  |
| Í  | ALT+0205  | l acute  |  |
| Ó  | ALT+0211  | O acute  |  |
| Ú  | ALT+0218  | U acute  |  |
| Ü  | ALT+154   | U umlaut |  |
| Ñ  | ALT+165   | N tilde  |  |

| Lowercase |         |          |
|-----------|---------|----------|
| LUWEICASE |         |          |
| á         | ALT+160 | a acute  |
| é         | ALT+130 | e acute  |
| í         | ALT+161 | i acute  |
| ó         | ALT+162 | o acute  |
| ú         | ALT+163 | u acute  |
| ü         | ALT+129 | u umlaut |
| ñ         | ALT+164 | n tilde  |

| Other Characters |          |                               |
|------------------|----------|-------------------------------|
| ć                | ALT+168  | Inverted question mark        |
| i                | ALT+173  | Inverted exclamation<br>point |
| €                | ALT+0128 | Euro currency symbol          |

# Alt Codes - For typing French characters

| Capital Vowels |          |   |          |
|----------------|----------|---|----------|
| À              | ALT+0192 | Œ | ALT+0140 |
| Â              | ALT+0194 | Ù | ALT+0217 |
| Ä              | ALT+0196 | Û | ALT+0219 |
| È              | ALT+0200 | Ü | ALT+0220 |
| É              | ALT+0201 | Ÿ | ALT+0159 |
| Ê              | ALT+0202 |   |          |
| Ë              | ALT+0203 |   |          |
| Î              | ALT+0206 |   |          |
| Ï              | ALT+0207 |   |          |
| Ô              | ALT+0212 |   |          |
|                |          |   |          |

| Lowercase Vowels |          |   |          |
|------------------|----------|---|----------|
| à                | ALT+0224 | œ | ALT+0156 |
| â                | ALT+0226 | ù | ALT+0249 |
| ä                | ALT+0228 | û | ALT+0251 |
| è                | ALT+0232 | ü | ALT+0252 |
| é                | ALT+0233 | ÿ | ALT+0255 |
| ê                | ALT+0234 |   |          |
| ë                | ALT+0235 |   |          |
| î                | ALT+0238 |   |          |
| ï                | ALT+0239 |   |          |
| ô                | ALT+0244 |   |          |

| Со | <b>Consonants/Punctuation</b> |  |  |
|----|-------------------------------|--|--|
| Ç  | ALT+0199 (caps)               |  |  |
| Ç  | ALT+0231 (lower)              |  |  |
| «  | ALT+0171 (Left Angle Quote)   |  |  |
| »  | ALT+0187 (Right Angle Quote)  |  |  |
| €  | ALT+0128                      |  |  |

Support: 866.463.6357 | Sales: 888.293.0272 | info@awelearning.com www.awelearning.com